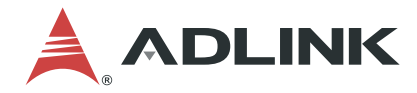

# **DLAP-201 Series**

**DLAP-201-JT2 / DLAP-201-JT2i Edge Inference System**

**User's Manual**

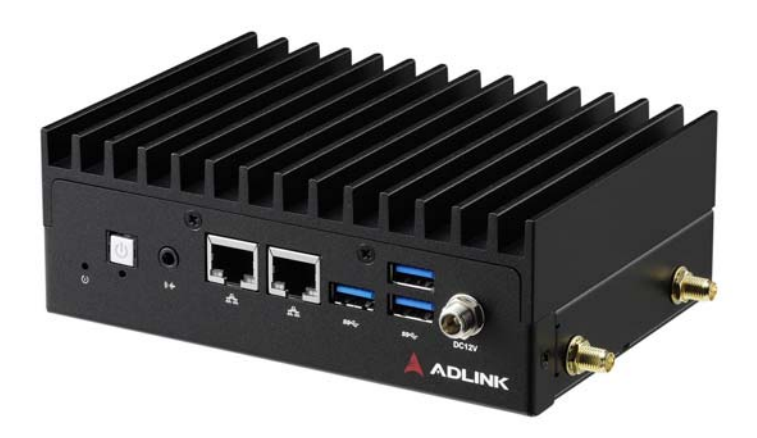

**Manual Rev.: 1.0 Revision Date:** January 14, 2020 **Part No:** 50-1Z308-1000

Leading EDGE COMPUTING

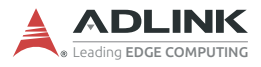

# **Revision History**

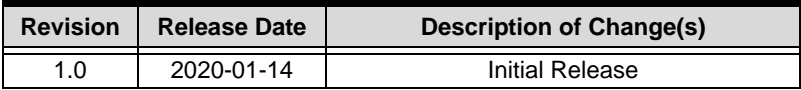

## **Preface**

### <span id="page-2-0"></span>**Copyright © 2020 ADLINK Technology, Inc.**

This document contains proprietary information protected by copyright. All rights are reserved. No part of this manual may be reproduced by any mechanical, electronic, or other means in any form without prior written permission of the manufacturer.

#### **Disclaimer**

The information in this document is subject to change without prior notice in order to improve reliability, design, and function and does not represent a commitment on the part of the manufacturer.

In no event will the manufacturer be liable for direct, indirect, special, incidental, or consequential damages arising out of the use or inability to use the product or documentation, even if advised of the possibility of such damages.

### **Environmental Responsibility**

ADLINK is committed to fulfill its social responsibility to global environmental preservation through compliance with the European Union's Restriction of Hazardous Substances (RoHS) directive and Waste Electrical and Electronic Equipment (WEEE) directive. Environmental protection is a top priority for ADLINK. We have enforced measures to ensure that our products, manufacturing processes, components, and raw materials have as little impact on the environment as possible. When products are at their end of life, our customers are encouraged to dispose of them in accordance with the product disposal and/or recovery programs prescribed by their nation or company.

### **Trademarks**

Product names mentioned herein are used for identification purposes only and may be trademarks and/or registered trademarks of their respective companies.

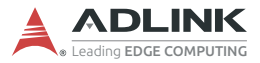

#### **Conventions**

Take note of the following conventions used throughout this manual to make sure that users perform certain tasks and instructions properly.

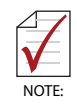

Additional information, aids, and tips that help users perform tasks.

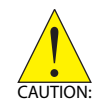

Information to prevent *minor* physical injury, component damage, data loss, and/or program corruption when trying to complete a task.

*Informations destinées à prévenir les blessures corporelles mineures, les dommages aux composants, la perte de données et/ou la corruption de programme lors de l'exécution d'une tâche.*

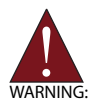

Information to prevent *serious* physical injury, component damage, data loss, and/or program corruption when trying to complete a specific task.

*Informations destinées à prévenir les blessures corporelles graves, les dommages aux composants, la perte de données et/ou la corruption de programme lors de l'exécution d'une tâche spécifique.*

# **Table of Contents**

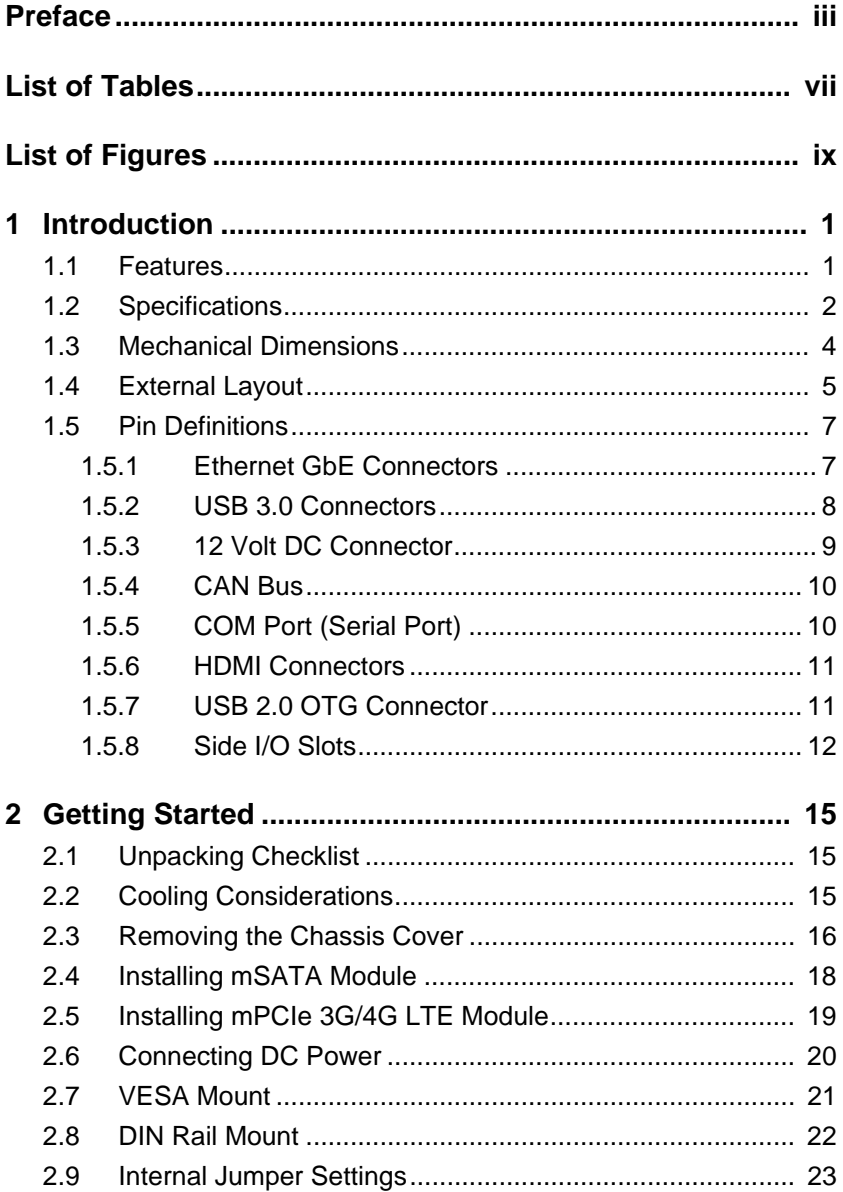

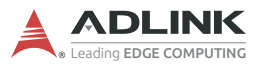

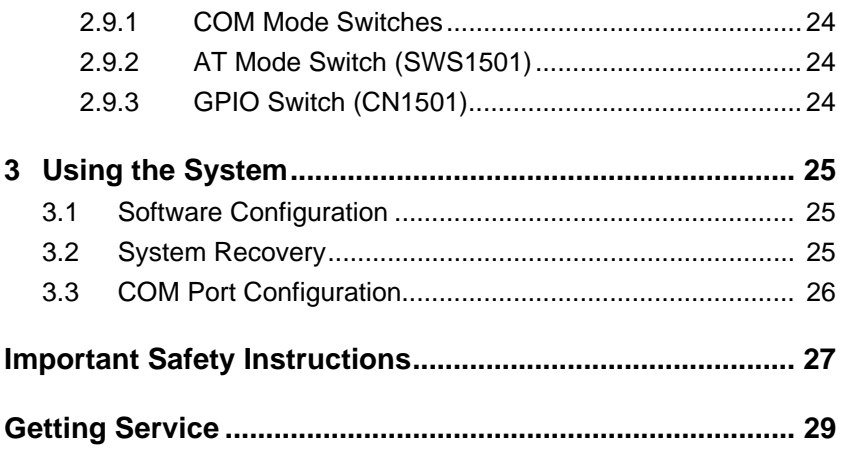

## **List of Tables**

<span id="page-6-0"></span>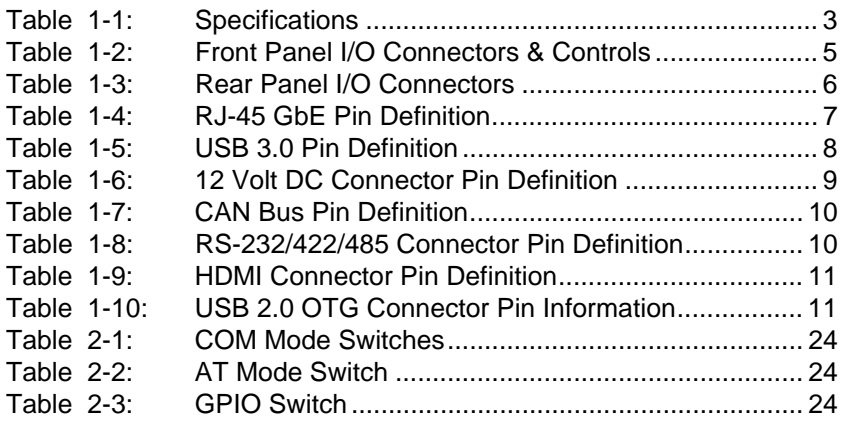

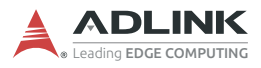

This page intentionally left blank.

# **List of Figures**

<span id="page-8-0"></span>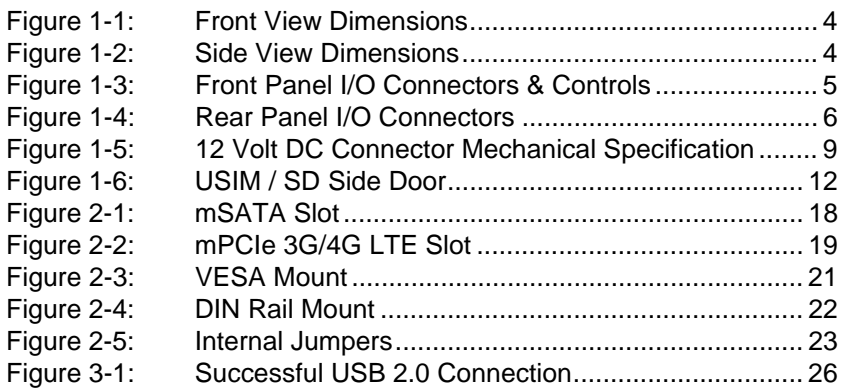

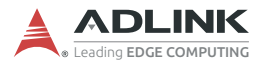

This page intentionally left blank.

# <span id="page-10-0"></span>**1 Introduction**

ADLINK's DLAP-201 Series Edge Inference System leverages the power of NVIDIA® Jetson™ TX2/TX2i modules to deliver artificial intelligence (AI) at the edge. The DLAP-201-JT2 Edge AI Platform with integrated NVIDIA Jetson TX2 accelerates deep learning workloads for object detection, recognition, and classification. With the rapidly increased adoption of AI across industries, the DLAP-201-JT2 can be useful for a wide variety of smart city and smart manufacturing applications, including real-time traffic flow analysis at an intersection for traffic management optimization, improvement of smart bus services, strengthening of security surveillance, and many others.

The DLAP-201 Series provides a wide variety of industrial I/O and visual inferencing capabilities in a compact system. With a lockable HDMI display, two GbE ports, three USB 3.0 ports (plus a USB 2.0 OTG port for software updates), one COM port, one isolated CAN bus, one audio jack for mic-in or line-out support, 32GB of eMMC storage plus one mSATA and one SD slot for additional storage options, Wi-Fi and Bluetooth support, and an mPCIe slot and USIM socket to support other wireless communications such as LoRa and 3G/4G LTE, the DLAP-201-JT2 enables AI at the edge with exceptional performance and convenience while keeping power consumption to a minimum.

### <span id="page-10-1"></span>**1.1 Features**

- Deep learning acceleration with NVIDIA<sup>®</sup> Jetson<sup>™</sup> TX2/TX2i
- ▶ NVIDIA® Pascal<sup>™</sup> GPU with 256 CUDA cores
- ▶ 8GB 128-bit LPDDR4
- ▶ 32GB eMMC plus SDIO and mSATA storage interfaces
- Compact fanless system:  $148(W) \times 104.8(D) \times 52.1(H)$  mm
- ► Wide temperature range: -20°C to 70°C

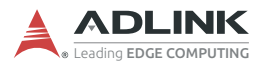

## <span id="page-11-0"></span>**1.2 Specifications**

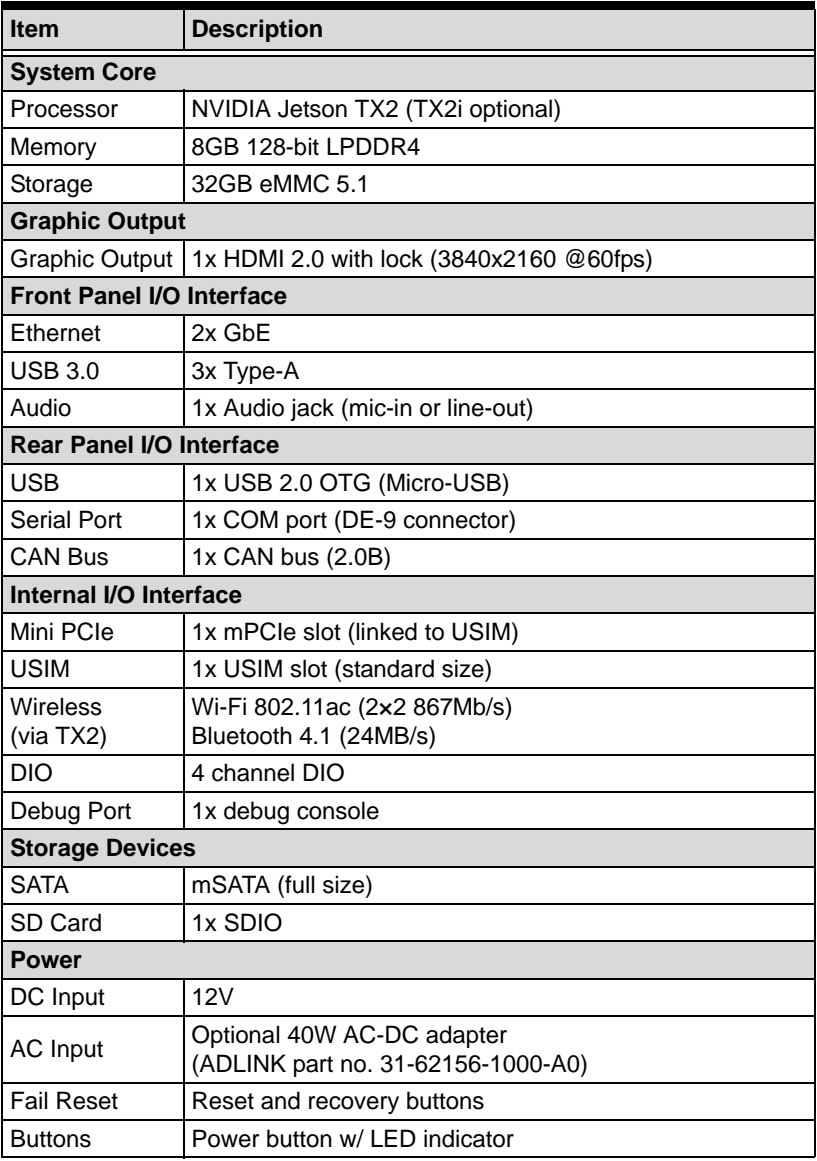

| <b>Item</b>                     | <b>Description</b>                                     |  |  |
|---------------------------------|--------------------------------------------------------|--|--|
| <b>CMOS Battery</b>             |                                                        |  |  |
| <b>Type</b>                     | BR2032                                                 |  |  |
| Protection                      | Reverse charge protection                              |  |  |
| <b>Mechanical</b>               |                                                        |  |  |
| Antenna Holes                   | 4x SMA                                                 |  |  |
| <b>Dimensions</b>               | 148(W) x 104.8(D) x 52.1(H) mm                         |  |  |
| Weight                          | 765g                                                   |  |  |
| Mounting                        | VESA (DIN rail optional)                               |  |  |
| <b>Environmental</b>            |                                                        |  |  |
| Operating<br>Temperature        | Standard -20°C to 70°C                                 |  |  |
| Operating<br>Humidity           | 95% @40°C (non-condensing)                             |  |  |
| Storage<br>Temperature          | -40 $^{\circ}$ C to 85 $^{\circ}$ C                    |  |  |
| Vibration                       | Operating: 5Grms, 5 to 500 Hz, 3 axes w/ mSATA         |  |  |
| Shock                           | Operating: 100G, half sine 11 ms duration w/ SD, mSATA |  |  |
| <b>ESD</b>                      | Contact +/- 4kV, Air +/- 8kV                           |  |  |
| <b>EMC</b>                      | CE & FCC class B, (EN61000-6-4/-6-2)                   |  |  |
| Safety                          | IEC/CE/UL standard                                     |  |  |
| RF Regulations   FCCID          |                                                        |  |  |
| <b>Operating System Support</b> |                                                        |  |  |
| Linux                           | Linux for Tegra (L4T)                                  |  |  |

<span id="page-12-0"></span>**Table 1-1: Specifications**

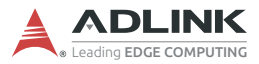

## <span id="page-13-0"></span>**1.3 Mechanical Dimensions**

All dimensions shown in millimeters (mm).

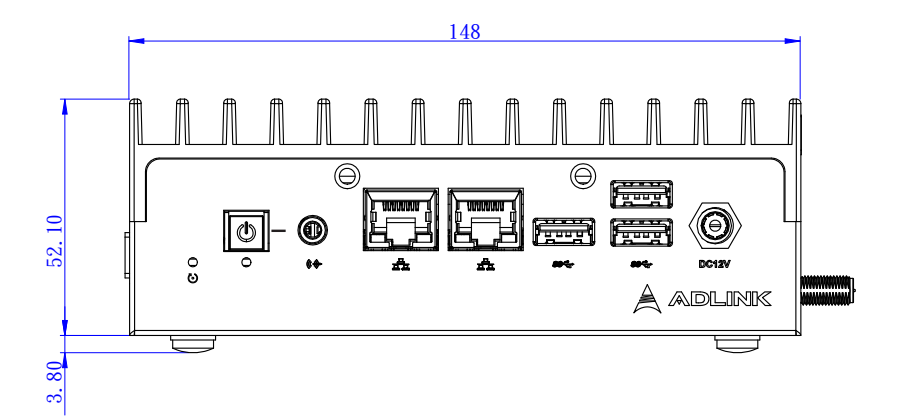

**Figure 1-1: Front View Dimensions**

<span id="page-13-1"></span>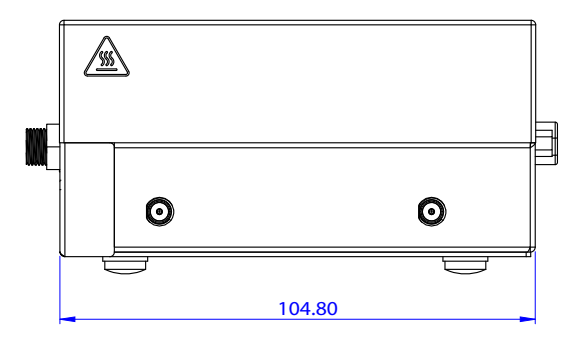

<span id="page-13-2"></span>**Figure 1-2: Side View Dimensions**

## <span id="page-14-0"></span>**1.4 External Layout**

### **Front Panel**

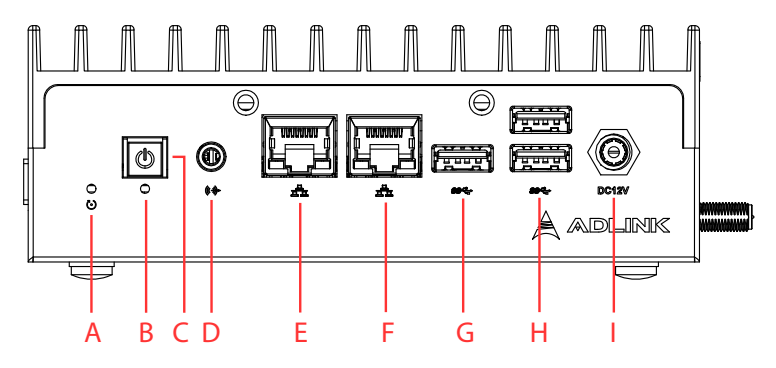

**Figure 1-3: Front Panel I/O Connectors & Controls**

<span id="page-14-2"></span>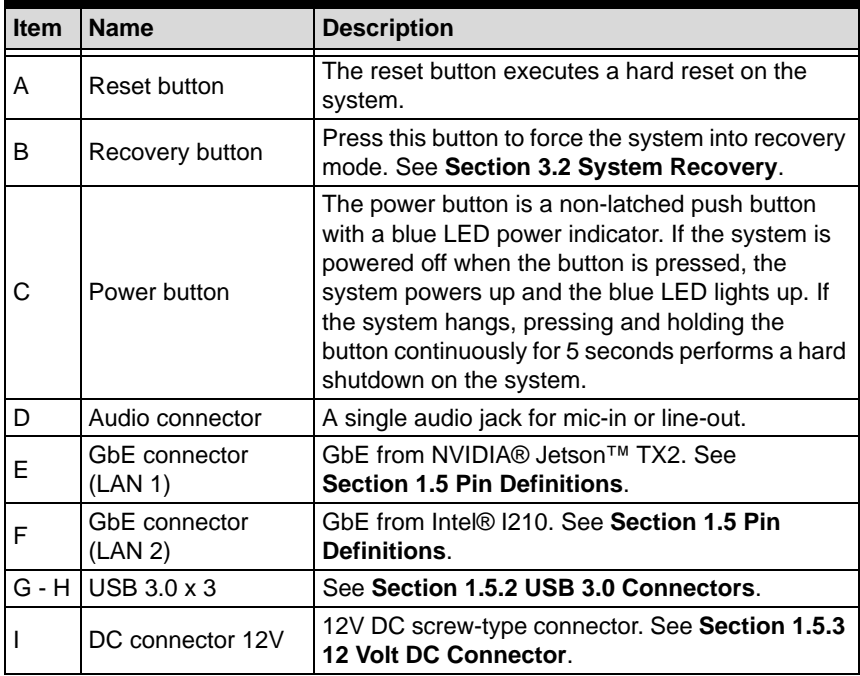

<span id="page-14-1"></span>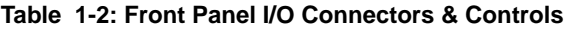

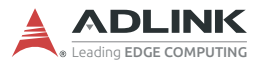

### **Rear Panel**

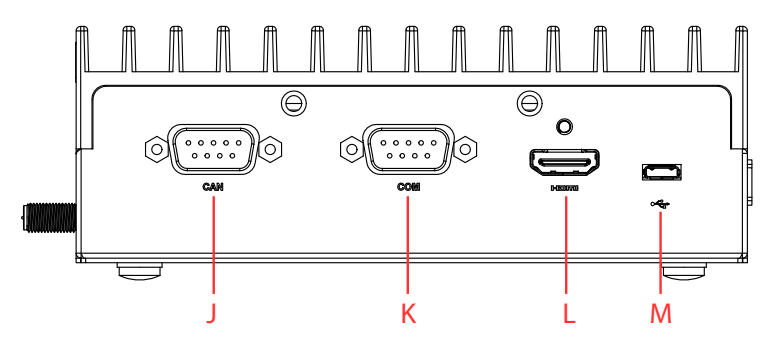

**Figure 1-4: Rear Panel I/O Connectors**

<span id="page-15-1"></span>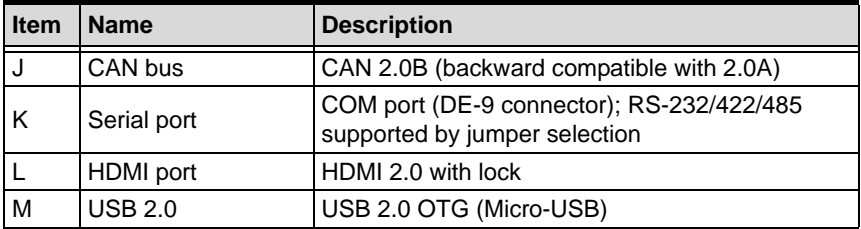

#### <span id="page-15-0"></span>**Table 1-3: Rear Panel I/O Connectors**

## <span id="page-16-0"></span>**1.5 Pin Definitions**

### <span id="page-16-1"></span>**1.5.1 Ethernet GbE Connectors**

The DLAP-201 series comes with two RJ-45 connectors:

- ▶ NVIDIA® Jetson<sup>™</sup> TX2 (LAN 1)
- $\triangleright$  Intel® I210 (LAN 2)

LAN LED connection speed color indicators:

- ▶ Yellow (left LED): 1Gbps
- Green (right LED): 100Mbps

The following table provides details for the RJ-45 GbE pin connections.

| Pin# | <b>10BASE-T/</b><br>100BASE-TX | 1000BASE-T |
|------|--------------------------------|------------|
| 1    | $TX+$                          | LAN TX0+   |
| 2    | TX-                            | LAN_TX0-   |
| 3    | RX+                            | LAN TX1+   |
| 4    |                                | LAN TX2+   |
| 5    |                                | LAN TX2-   |
| 6    | RX-                            | LAN TX1-   |
| 7    |                                | LAN TX3+   |
| 8    |                                | LAN TX3-   |

<span id="page-16-2"></span>**Table 1-4: RJ-45 GbE Pin Definition**

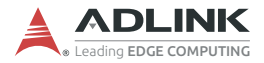

### <span id="page-17-0"></span>**1.5.2 USB 3.0 Connectors**

The USB 3.0 ports support a USB Type-A connection, compatible with SuperSpeed, Hi-Speed, full-speed, and low-speed USB devices. It is suitable for USB peripherals including USB cameras.

The following table provides details for the USB pin connections.

| Pin# | <b>Signal Name</b> |          |
|------|--------------------|----------|
| 1    | USB3.0_P5VA        |          |
| 2    | USB2_CMAN          | kΟ       |
| 3    | USB2_CMAP          | $\infty$ |
| 4    | GND                |          |
| 5    | USB3A_CMRXN        | စာ       |
| 6    | USB3A_CMRXP        | lсл      |
| 7    | GND                |          |
| 8    | USB3A_CMTXN        |          |
| 9    | <b>USB3A CMTXP</b> |          |

<span id="page-17-1"></span>**Table 1-5: USB 3.0 Pin Definition**

### <span id="page-18-0"></span>**1.5.3 12 Volt DC Connector**

The system requires a DC power source with a screw-type connector.

|   | Pin Signal |
|---|------------|
|   | $+12V$     |
| 2 | <b>GND</b> |
| 3 | GND        |

<span id="page-18-1"></span>**Table 1-6: 12 Volt DC Connector Pin Definition**

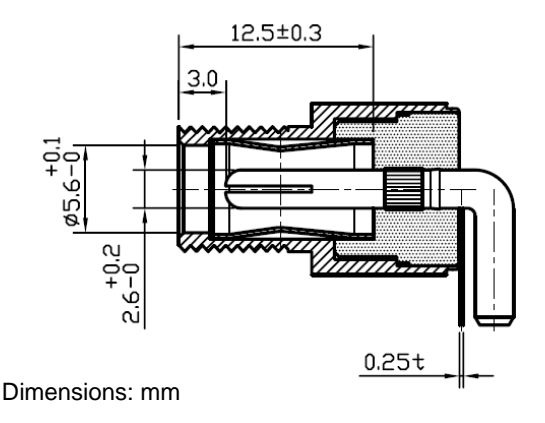

<span id="page-18-2"></span>**Figure 1-5: 12 Volt DC Connector Mechanical Specification**

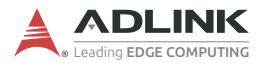

### <span id="page-19-0"></span>**1.5.4 CAN Bus**

The Controller Area Network (CAN) enables communication among devices. The table below provides CAN bus pin information.

| Pin | <b>Signal</b> | <b>Description</b>                     |                         |
|-----|---------------|----------------------------------------|-------------------------|
| 1   | <b>NC</b>     | (Not connected)                        |                         |
| 2   | CANO_Low      | Differential CAN signal negative level |                         |
| 3   | CANO GND      | CAN interface ground                   | $\circ$<br>6            |
| 4   | <b>NC</b>     | (Not connected)                        | $\circ$<br>O<br>$\circ$ |
| 5   | <b>NC</b>     | (Not connected)                        | O<br>$\Omega$           |
| 6   | <b>NC</b>     | (Not connected)                        |                         |
| 7   | CANO_High     | Differential CAN signal positive level |                         |
| 8   | <b>NC</b>     | (Not connected)                        |                         |
| 9   | <b>NC</b>     | (Not connected)                        |                         |

**Table 1-7: CAN Bus Pin Definition**

## <span id="page-19-2"></span><span id="page-19-1"></span>**1.5.5 COM Port (Serial Port)**

RS-232/422/485 are supported by jumper selection. For details, see **[Section 2.9.1 COM Mode Switches](#page-33-6)** on [page 24.](#page-33-6)

| Pin            | <b>RS-232</b>      | <b>RS-422</b> | <b>RS-485</b> |
|----------------|--------------------|---------------|---------------|
| 1              | NC (not connected) | COM_TXD_N     | COM_D-        |
| 2              | COM_RXD            | COM_TXD_P     | COM D+        |
| 3              | COM_TXD            | COM_RXD_P     | <b>NC</b>     |
| 4              | <b>NC</b>          | COM_RXD_N     | <b>NC</b>     |
| 5              | COM_GND            | <b>NC</b>     | <b>NC</b>     |
| 6              | NC.                | <b>NC</b>     | <b>NC</b>     |
| $\overline{7}$ | COM RTS#           | <b>NC</b>     | <b>NC</b>     |
| 8              | COM RCTS#          | <b>NC</b>     | <b>NC</b>     |
| 9              | <b>NC</b>          | <b>NC</b>     | <b>NC</b>     |

<span id="page-19-3"></span>**Table 1-8: RS-232/422/485 Connector Pin Definition**

1

5

### <span id="page-20-0"></span>**1.5.6 HDMI Connectors**

The rear panel supports HDMI 2.0.

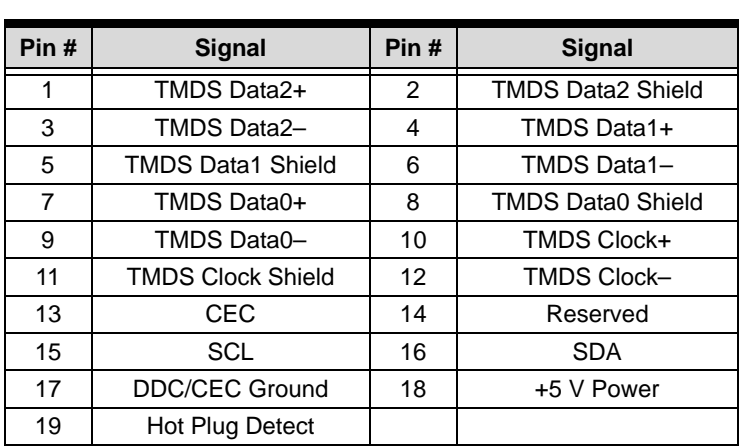

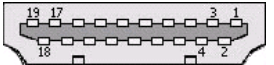

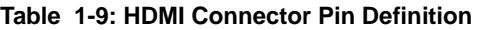

### <span id="page-20-2"></span><span id="page-20-1"></span>**1.5.7 USB 2.0 OTG Connector**

The DLAP-201 supports a USB 2.0 OTG Micro-USB Type-B connection for system recovery. The pin definition is as follows.

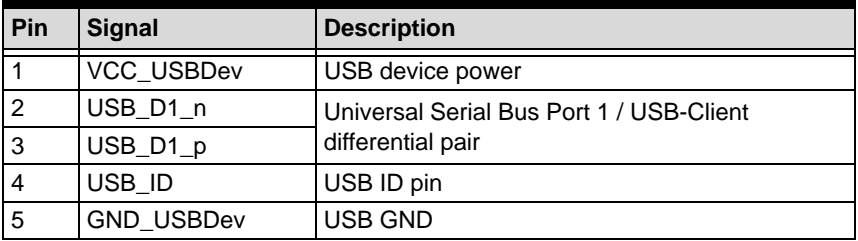

#### <span id="page-20-3"></span>**Table 1-10: USB 2.0 OTG Connector Pin Information**

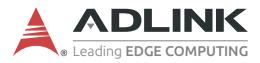

### <span id="page-21-2"></span><span id="page-21-0"></span>**1.5.8 Side I/O Slots**

The I/O connectors accessible from the right side panel of the DLAP-201 are described below

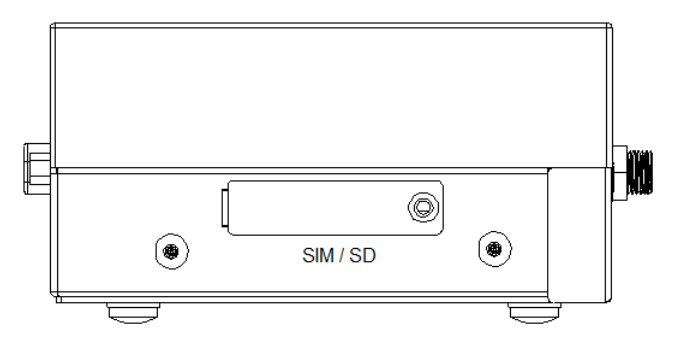

**Figure 1-6: USIM / SD Side Door**

#### <span id="page-21-1"></span>**SD Card Slot**

For additional storage, use the side door to install or remove a user-provided SD card.

#### **USIM Slot**

The DLAP-201 is equipped with a USIM slot connected to the mPCIe connector for use with a user-provided SIM card and 3G/4G mPCIe module to provide cellular communication. Install or remove a SIM card module via the side door.

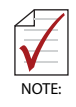

The 3G/4G mPCIe module requires a user-provided SIM card for communication via a telecom operator. See [Section 2.5](#page-28-2)  [Installing mPCIe 3G/4G LTE Module](#page-28-2) on [page 19.](#page-28-2)

### **Orientation**

Insert the SIM and SD cards with the orientations shown below.

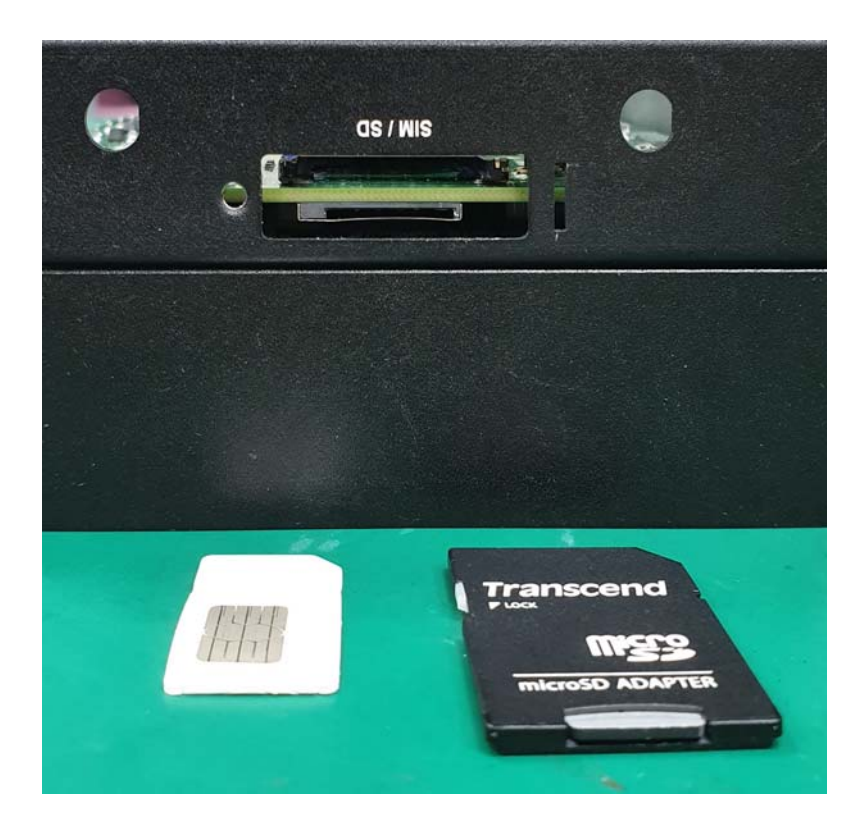

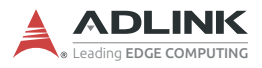

This page intentionally left blank.

# <span id="page-24-0"></span>**2 Getting Started**

## <span id="page-24-1"></span>**2.1 Unpacking Checklist**

Before unpacking, check the shipping carton for any damage. If the shipping carton and/or contents are damaged, inform your dealer immediately. Retain the shipping carton and packing materials for inspection. Obtain authorization from your dealer before returning any product to ADLINK. Ensure that the following items are included in the package.

- DLAP-201 unit
- Wi-Fi antennas
- Screw pack
- $\triangleright$  VESA mount kit (plus optional DIN rail kit if applicable)

## <span id="page-24-2"></span>**2.2 Cooling Considerations**

All heat-generating components of the DLAP-201 are located on the left side of the system. These components directly contact the heat sink via thermal pads to dissipate heat. To maximize efficiency of heat dissipation, maintain a minimum of 2 inches (5cm) clearance on the top of the DLAP-201.

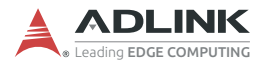

### <span id="page-25-0"></span>**2.3 Removing the Chassis Cover**

To access the DLAP-201's internals, remove the underside of the chassis as follows.

1. On the front panel, remove the nut and washer from the DC12V connector and remove the two mounting screws, all indicated by red circles in the figure below.

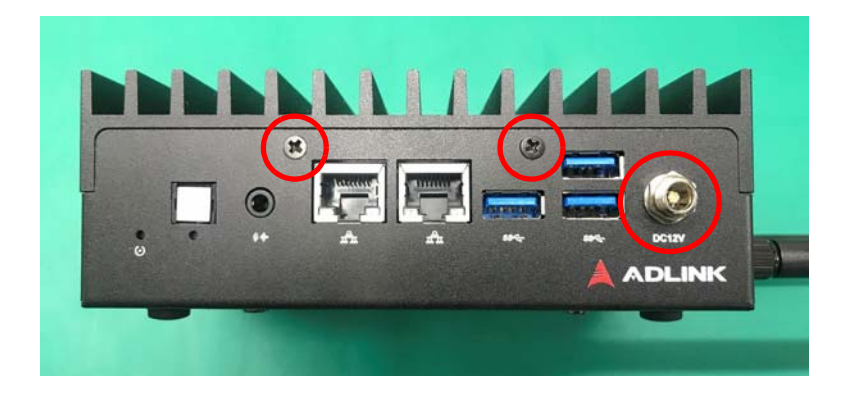

2. On the underside of the device, remove the screw indicated by the red circle.

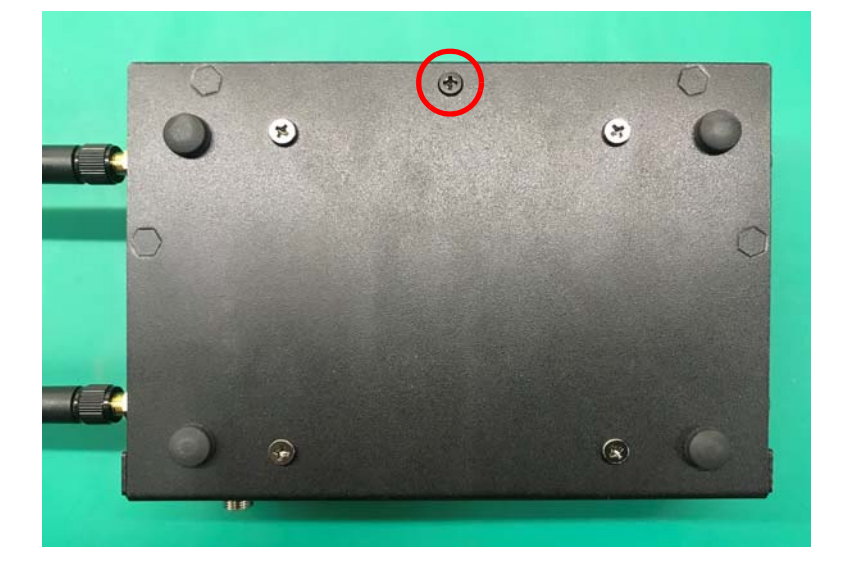

3. Slide the cover in the direction indicated by the red arrow to the position shown below.

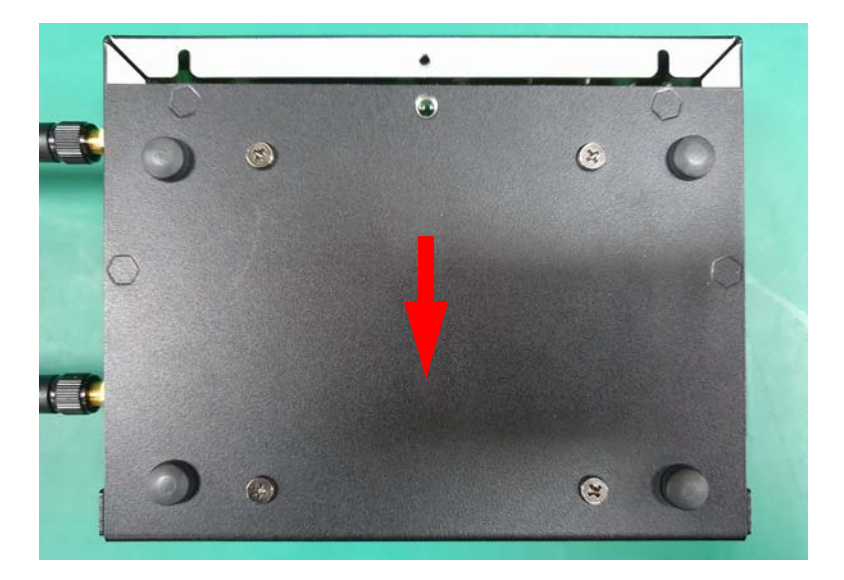

4. Lift the cover off of the chassis.

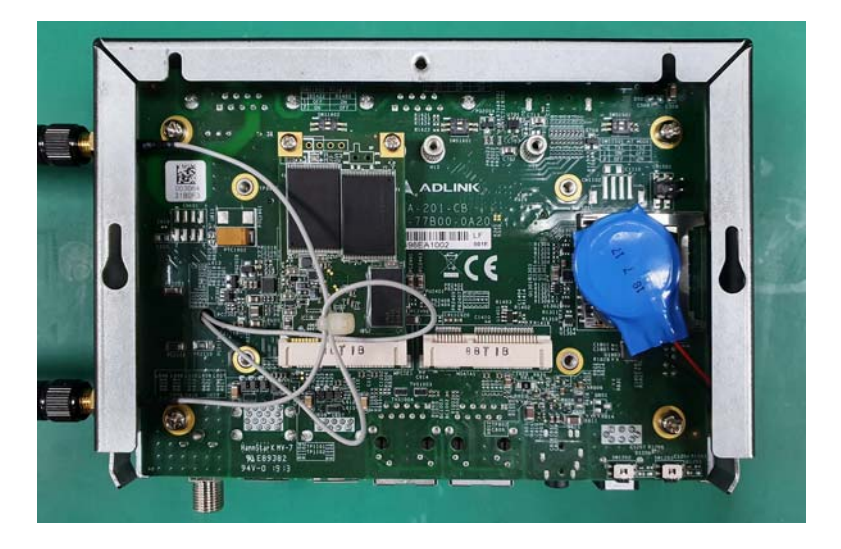

Reverse the steps above to replace the bottom cover.

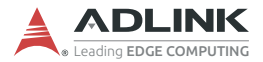

## <span id="page-27-0"></span>**2.4 Installing mSATA Module**

Use the following steps to install an mSATA module.

1. Insert the mSATA module into the indicated slot (under the wires) at an angle.

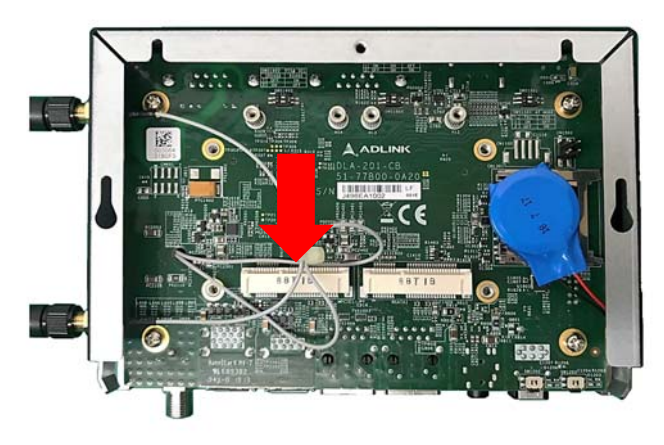

**Figure 2-1: mSATA Slot**

- <span id="page-27-1"></span>2. Press down on the mSATA module until it is seated, then secure it with two M2.5-P-head-L5 screws (not provided).
- 3. Replace the bottom cover of the chassis.

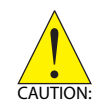

Take care not to remove or damage any wires while installing the module.

## <span id="page-28-2"></span><span id="page-28-0"></span>**2.5 Installing mPCIe 3G/4G LTE Module**

Use the following steps to install an mPCIe 3G/4G LTE module.

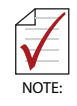

Use of the mPCIe 3G/4G LTE module requires installation of a SIM card. See [Section 1.5.8 Side I/O Slots](#page-21-2) on [page 12.](#page-21-2)

1. Insert the mPCIe 3G/4G LTE module into the indicated slot at an angle.

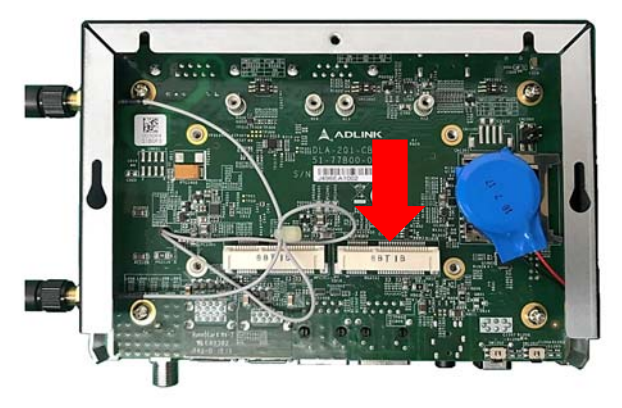

**Figure 2-2: mPCIe 3G/4G LTE Slot**

- <span id="page-28-1"></span>2. Press down on the module until it is seated, then secure it to the board using two M2.5-P-head-L5 screws (not provided).
- 3. Attach the wires and antennas that came with your 3G/ 4G LTE kit.
- 4. Replace the bottom cover of the chassis.

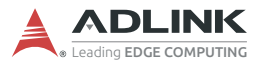

## <span id="page-29-0"></span>**2.6 Connecting DC Power**

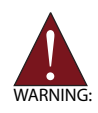

Before providing DC power to the DLAP-201, ensure the voltage and polarity provided are compatible with the DC input. Improper input voltage and/or polarity can be responsible for system damage.

*Avant de connecter le PC DLAP-201 à une source de courant continu, veuillez vous assurer de la polarité de la tension conformément à l'entrée CC du PC. Une tension et/ou une polarité incorrectes peuvent causer des dommages irréversibles sur le système.*

DC power sources must comply with LPS and SELV circuits with no energy hazard, as well as the following:

- IEC 62368-1 + IEC 60950-1 + UL 62368-1
- ▶ Output voltage: 12 VDC
- ▶ Output current: 2.7A minimum
- TMA: 50°C minimum

The DLAP-201 DC power input connector uses V+, V-, and chassis ground pins and accepts input voltage as shown previously.

Customers may optionally order a DC power adapter from ADLINK: DC plug with lock (part no. 31-62156-1000-A0).

## <span id="page-30-0"></span>**2.7 VESA Mount**

The DLAP-201 controller ships with a VESA 100 mounting bracket and four M4 screws. Follow the steps below to mount the device.

- 1. Attach the VESA bracket to the wall (or other suitable mounting surface) such that its keyhole-shaped mounting holes are oriented with the wider openings at the top.
- 2. Secure the four M4 screws to the bottom of the chassis.
- 3. Securely attach the device to the VESA bracket by first inserting the heads of the screws into the wider openings of the VESA bracket's mounting holes, then sliding the device down such that the screws are now firmly held by the narrower portions of the mounting holes.

<span id="page-30-1"></span>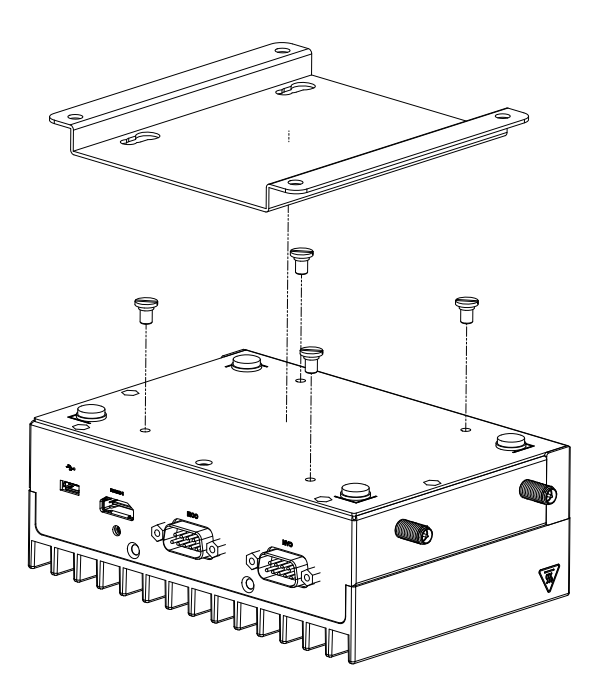

**Figure 2-3: VESA Mount**

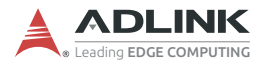

### <span id="page-31-0"></span>**2.8 DIN Rail Mount**

The DLAP-201 controller may optionally include a DIN rail mount kit, with its own six M4 screws, in addition to the standard VESA mount kit. Follow these steps to install the DIN rail bracket.

- 1. Use two M4 screws (pointing upwards in the red box below) to attach the DIN rail bracket to the adapter plate.
- 2. Use four M4 screws (circled in red below) to attach the DIN rail bracket assembly to the DLAP-201 chassis.

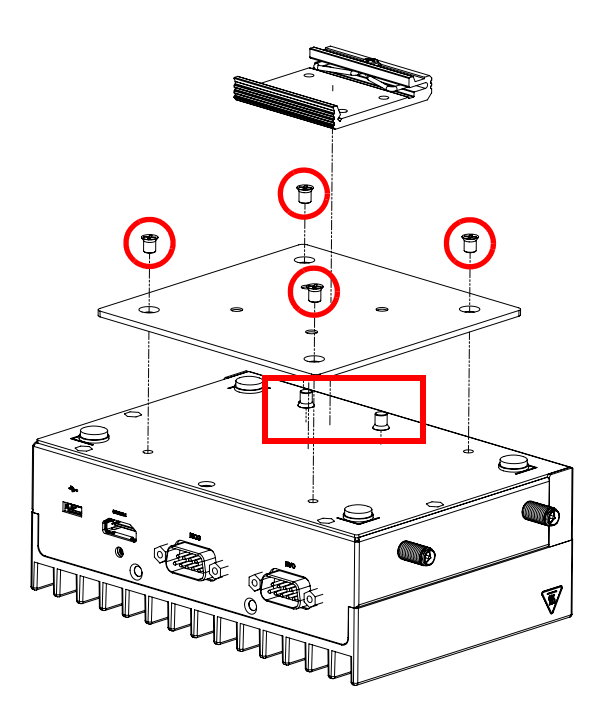

<span id="page-31-1"></span>**Figure 2-4: DIN Rail Mount**

## <span id="page-32-2"></span><span id="page-32-0"></span>**2.9 Internal Jumper Settings**

The interior of the DLAP-201 controller features four jumper switches as shown in the figure.

- COM Mode Switches: SWS1601, SWS1602
- ▶ AT Mode Switch: SWS1501
- GPIO Switch: CN1501

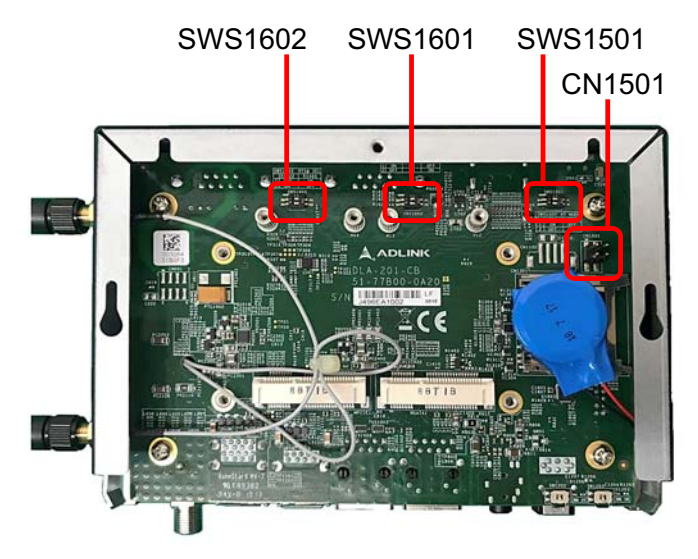

**Figure 2-5: Internal Jumpers**

<span id="page-32-1"></span>Detailed information for each switch appears in the sections below.

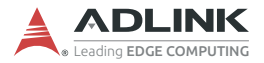

### <span id="page-33-6"></span><span id="page-33-0"></span>**2.9.1 COM Mode Switches**

The COM port's communication protocol is determined by two jumper switches: SWS1601 and SWS1602. By default they are configured for RS-232 but may be changed to RS-422 or RS-485 by setting their pins as indicated in the table below.

| <b>Switch</b> | Pin | <b>RS-232</b><br>(default) | <b>RS-422</b> | <b>RS-485</b> |
|---------------|-----|----------------------------|---------------|---------------|
| SWS1601       |     | OΝ                         | ΟN            | OFF           |
|               | 2   | OFF                        | ΟN            | ΟN            |
| SWS1602       |     |                            | OFF           | ΟN            |
|               | 2   |                            | ΩN            | ヿFF           |

**Table 2-1: COM Mode Switches**

<span id="page-33-3"></span>For instructions about setting the port's direction (TX/RX), see **[Section 3.3 COM Port Configuration](#page-35-2)** on [page 26](#page-35-2).

### <span id="page-33-1"></span>**2.9.2 AT Mode Switch (SWS1501)**

The AT mode may be modified via SWS1501 as follows.

| Pin | <b>Default</b> | TX1 | TX <sub>2</sub> |
|-----|----------------|-----|-----------------|
|     | OFF            | OΝ  | OFF             |
| 2   | OFF            | OFF | ωN              |

**Table 2-2: AT Mode Switch**

### <span id="page-33-4"></span><span id="page-33-2"></span>**2.9.3 GPIO Switch (CN1501)**

<span id="page-33-5"></span>The table below provides GPIO CN1501 switch pin information.

| Pin | Setting |
|-----|---------|
|     | GPIO 0  |
| 2   | GPIO 1  |
| 3   | GPIO 2  |
| Δ   | GPIO 3  |

**Table 2-3: GPIO Switch**

# <span id="page-34-0"></span>**3 Using the System**

## <span id="page-34-1"></span>**3.1 Software Configuration**

The DLAP-201 ships with a customized NVIDIA Linux for Tegra (L4T) image pre-installed. The latest version of this custom L4T image and other relevant files are available on our website:

https://www.adlinktech.com/Products/ Deep Learning Accelerator Platform and Server/ Inference\_Platform/DLAP-201-JT2

For a non-customized version, download the TX2's "L4T Driver Package" directly from NVIDIA:

<https://developer.nvidia.com/embedded/linux-tegra>

## <span id="page-34-3"></span><span id="page-34-2"></span>**3.2 System Recovery**

You will need a Linux host PC (Ubuntu is recommended) in order to flash your client device with a new system image. Complete the following steps on the client before performing the host PC steps.

### **Client (DLAP-201-JT2):**

- 1. Connect the OTG cable to the USB 2.0 port.
- 2. Press the reset and recovery buttons at the same time.
- 3. Press the power switch.
- 4. Release the reset button.
- 5. Release the recovery button.

### **Host PC:**

- 1. Ensure python2.7 and python-minimal (or equivalent packages) are installed on the host PC.
- 2. Connect the host PC to the client via OTG cable.
- 3. Open a terminal on the host PC and run this command:
	- # lsusb

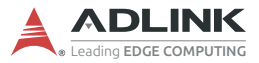

4. Look for "NVidia Corp." in the output (an example is circled in red in the screenshot below). If found, the host PC recognizes the client and you may proceed. If not, double-check the OTG cable connection and perform troubleshooting as needed until the client is recognized.

```
File Edit View Search Terminal Help
adlink@adlink:~$ lsusb
Bus 002 Device 001: ID 1d6b:0003 Linux Foundation 3.0 root hub
Bus 001 Device 015: ID 046e:6000 Behavior Tech. Computer Corp.
Bus 001 Device 016: ID 045e:00cb Microsoft Corp. Basic Optical Mouse v2.0
Bus 001 Device 024: ID 0955:7f21 NVidia Corp.
Bus 001 Device 001: ID 1d6b:0002 Linux Foundation 2.0 root hub
adlink@adlink:~S
```
**Figure 3-1: Successful USB 2.0 Connection**

<span id="page-35-1"></span>5. Now run the following commands in the directory that contains your downloaded L4T file:

```
# sudo tar xzvf Linux for Tegra.tar.gz
# cd Linux_for_Tegra
# sudo ./flash.sh jetson-tx2 mmcblk0p1
```
<span id="page-35-2"></span>6. Allow the update to complete. For details about available command-line options, read the "flash.sh" file.

## <span id="page-35-0"></span>**3.3 COM Port Configuration**

By default, the DLAP-201 is configured to support the RS-232 protocol. For details about changing to RS-422/485, see **[Section 2.9](#page-32-2) [Internal Jumper Settings](#page-32-2)** on [page 23.](#page-32-2)

To set the direction to transmit (TX) or receive (RX), open a terminal within DLAP-201's Linux system and run these commands:

```
# sudo -s
# cd /sys/class/gpio
# echo 244 > export
# echo out > gpio244/direction
```
To set the direction to TX, run this command:

# echo 1 > gpio244/value

Otherwise, to set the direction to RX, run this command:

```
# echo 0 > gpio244/value
```
## **Important Safety Instructions**

<span id="page-36-0"></span>For user safety, please read and follow all instructions, Warnings, Cautions, and Notes marked in this manual and on the associated device before handling/operating the device, to avoid injury or damage.

*S'il vous plaît prêter attention stricte à tous les avertissements et mises en garde figurant sur l'appareil , pour éviter des blessures ou des dommages.*

- Read these safety instructions carefully.
- ▶ Keep the User's Manual for future reference.
- Read the Specifications section of this manual for detailed information on the recommended operating environment.
- ▶ The device can be operated at an ambient temperature of 55ºC.
- ▶ When installing/mounting or uninstalling/removing device, or when removal of a chassis cover is required for user servicing:
	- $\triangleright$  Turn off power and unplug any power cords/cables.
	- $\triangleright$  Reinstall all chassis covers before restoring power.
- ▶ To avoid electrical shock and/or damage to device:
	- $\triangleright$  Keep device away from water or liquid sources.
	- $\triangleright$  Keep device away from high heat or humidity.
	- $\triangleright$  Keep device properly ventilated (do not block or cover ventilation openings).
	- $\triangleright$  Always use recommended voltage and power source settings.
	- $\triangleright$  Always install and operate device near an easily accessible electrical outlet.
	- $\triangleright$  Secure the power cord (do not place any object on/over the power cord).
	- $\triangleright$  Only install/attach and operate device on stable surfaces and/or recommended mountings.
- $\blacktriangleright$  If the device will not be used for long periods of time, turn off and unplug it from its power source
- ▶ Never attempt to repair the device, which should only be serviced by qualified technical personnel using suitable tools

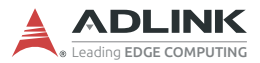

 $\blacktriangleright$  A Lithium-type battery may be provided for uninterrupted backup or emergency power.

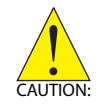

Risk of explosion if battery is replaced with one of an incorrect type; please dispose of used batteries appropriately. *Risque d'explosion si la pile est remplacée par une autre de type incorrect. Veuillez jeter les piles usagées de façon appropriée.*

- $\blacktriangleright$  The device must be serviced by authorized technicians when:
	- $\triangleright$  The power cord or plug is damaged.
	- $\triangleright$  Liquid has entered the device interior.
	- $\triangleright$  The device has been exposed to high humidity and/or moisture.
	- $\triangleright$  The device is not functioning or does not function according to the User's Manual.
	- $\triangleright$  The device has been dropped and/or damaged and/or shows obvious signs of breakage.
- Disconnect the power supply cord before loosening the thumbscrews and always fasten the thumbscrews with a screwdriver before starting the system up.
- $\blacktriangleright$  It is recommended that the device be installed only in a server room or computer room where access is:
	- $\triangleright$  Restricted to qualified service personnel or users familiar with restrictions applied to the location, reasons therefor, and any precautions required.
	- $\triangleright$  Only afforded by the use of a tool or lock and key, or other means of security, and controlled by the authority responsible for the location.

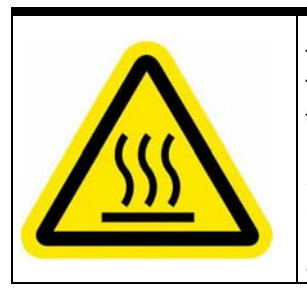

#### **BURN HAZARD**

Touching this surface could result in bodily injury. To reduce risk, allow the surface to cool before touching.

#### *RISQUE DE BRÛLURES*

*Ne touchez pas cette surface, cela pourrait entraîner des blessures.*

*Pour éviter tout danger, laissez la surface refroidir avant de la toucher.*

## **Getting Service**

<span id="page-38-0"></span>**Ask an Expert:** [h](http://askanexpert.adlinktech.com)ttp://askanexpert.adlinktech.com

#### **ADLINK Technology, Inc.**

9F, No.166 Jian Yi Road, Zhonghe District New Taipei City 235, Taiwan<br>Tel: +886-2-8226-5877 Tel: +886-2-8226-5877 Fax: +886-2-8226-5717 service@adlinktech.com

#### **Ampro ADLINK Technology, Inc.**

5215 Hellyer Avenue, #110 San Jose, CA 95138, USA Tel: +1-408-360-0200 Toll Free: +1-800-966-5200 (USA only) Fax: +1-408-360-0222 info@adlinktech.com

#### **ADLINK Technology (China) Co., Ltd.**

300 Fang Chun Rd., Zhangjiang Hi-Tech Park Pudong New Area, Shanghai, 201203 China Tel: +86-21-5132-8988 Fax: +86-21-5132-3588 market@adlinktech.com

#### **ADLINK Technology GmbH**

Hans-Thoma-Strasse 11 D-68163 Mannheim, Germany<br>Tel: +49-621-43214-0 Tel: +49-621-43214-0<br>Fax: +49-621 43214-30 +49-621 43214-30 Email: emea@adlinktech.com

[Please visit the Contact page at](www.adlinktech.com) www.adlinktech.com for information on how to contact the ADLINK regional office nearest you.